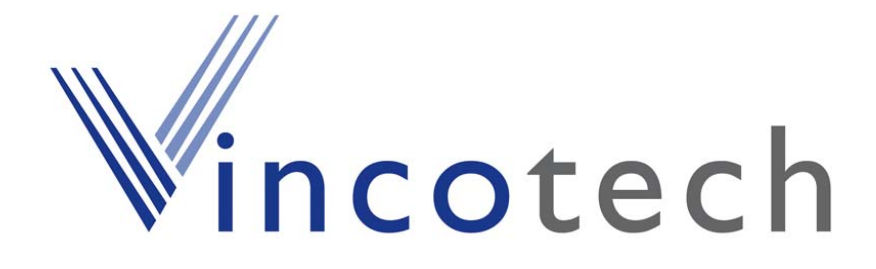

# **Ephemeris Push for GSC3-based Products**

**A Description of Ephemeris Push Software Feature on Vincotech's GPS modules based on SiRFstarIII – GSC3 A1080, A1084, A1088, A1035-D, A1035-H** 

# **Application Note**

**Version 1.0 Firmware Revision 3.5.0** 

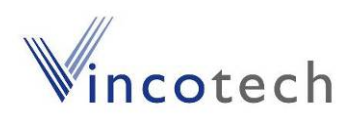

# **Revision History**

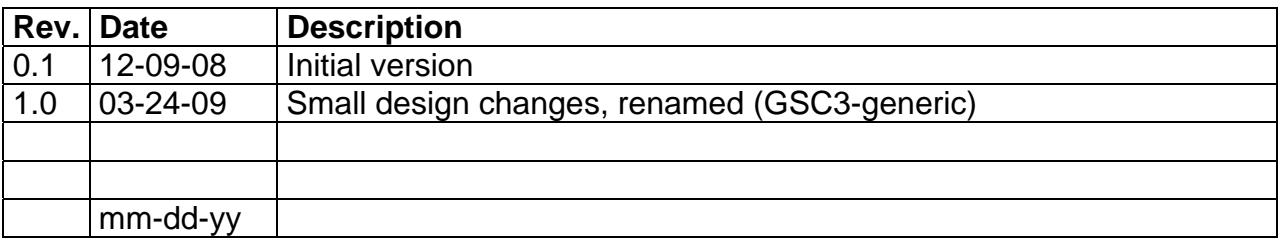

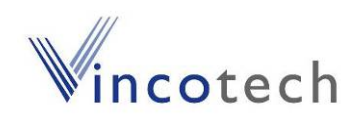

## **Disclaimer**

THIS DOCUMENT CONTAINS PROPRIETARY INFORMATION OF VINCOTECH GMBH. IT MAY NOT BE COPIED OR TRANSMITTED BY ANY MEANS, PASSED TO OTHERS, OR STORED IN ANY RETRIEVAL SYSTEM OR MEDIA, WITHOUT PRIOR CONSENT OF VINCOTECH OR ITS AUTHORIZED AGENTS.

THE INFORMATION IN THIS DOCUMENT IS, TO THE BEST OF OUR KNOWLEDGE, ENTIRELY CORRECT. HOWEVER, VINCOTECH CAN NEITHER ACCEPT LIABILITY FOR ANY INACCURACIES, OR THE CONSEQUENCES THEREOF, NOR FOR ANY LIABILITY ARISING FROM THE USE OR APPLICATION OF ANY CIRCUIT, PRODUCT, OR EXAMPLE SHOWN IN THE DOCUMENT.

THE PRODUCT (HARD- AND SOFTWARE) DESCRIBED IN THIS DOCUMEN-TATION IS NOT AUTHORIZED FOR USE IN LIFE SUPPORT DEVICES OR SYSTEMS WITHOUT THE EXPRESS WRITTEN APPROVAL OF VINCOTECH.

THIS DOCUMENT MAY PROVIDE LINKS TO OTHER WORLD WIDE WEB SITES OR RESOURCES. BECAUSE VINCOTECH HAS NO CONTROL OVER SUCH SITES AND RESOURCES, VINCOTECH SHALL NOT BE RESPONSIBLE FOR THE AVAILABILITY OF SUCH EXTERNAL SITES OR RESOURCES, AND DOES NOT ENDORSE AND IS NOT RESPONSIBLE OR LIABLE FOR ANY CONTENT, ADVERTISING, PRODUCTS, OR OTHER MATERIALS ON OR AVAILABLE FROM SUCH SITES OR RESOURCES. VINCOTECH SHALL NOT BE RESPONSIBLE OR LIABLE, DIRECTLY OR INDIRECTLY, FOR ANY DAMAGE OR LOSS CAUSED OR ALLEGED TO BE CAUSED BY OR IN CONNECTION WITH USE OF OR RELIANCE ON ANY SUCH CONTENT, GOODS OR SERVICES AVAILABLE ON OR THROUGH ANY SUCH SITE OR RESOURCE.

VINCOTECH RESERVES THE RIGHT TO CHANGE, MODIFY, OR IMPROVE THIS DOCUMENT OR THE PRODUCT DESCRIBED HEREIN, AS SEEN FIT BY VINCOTECH WITHOUT FURTHER NOTICE.

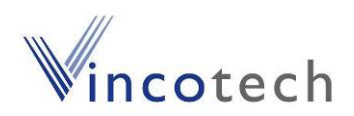

# **Table of Contents**

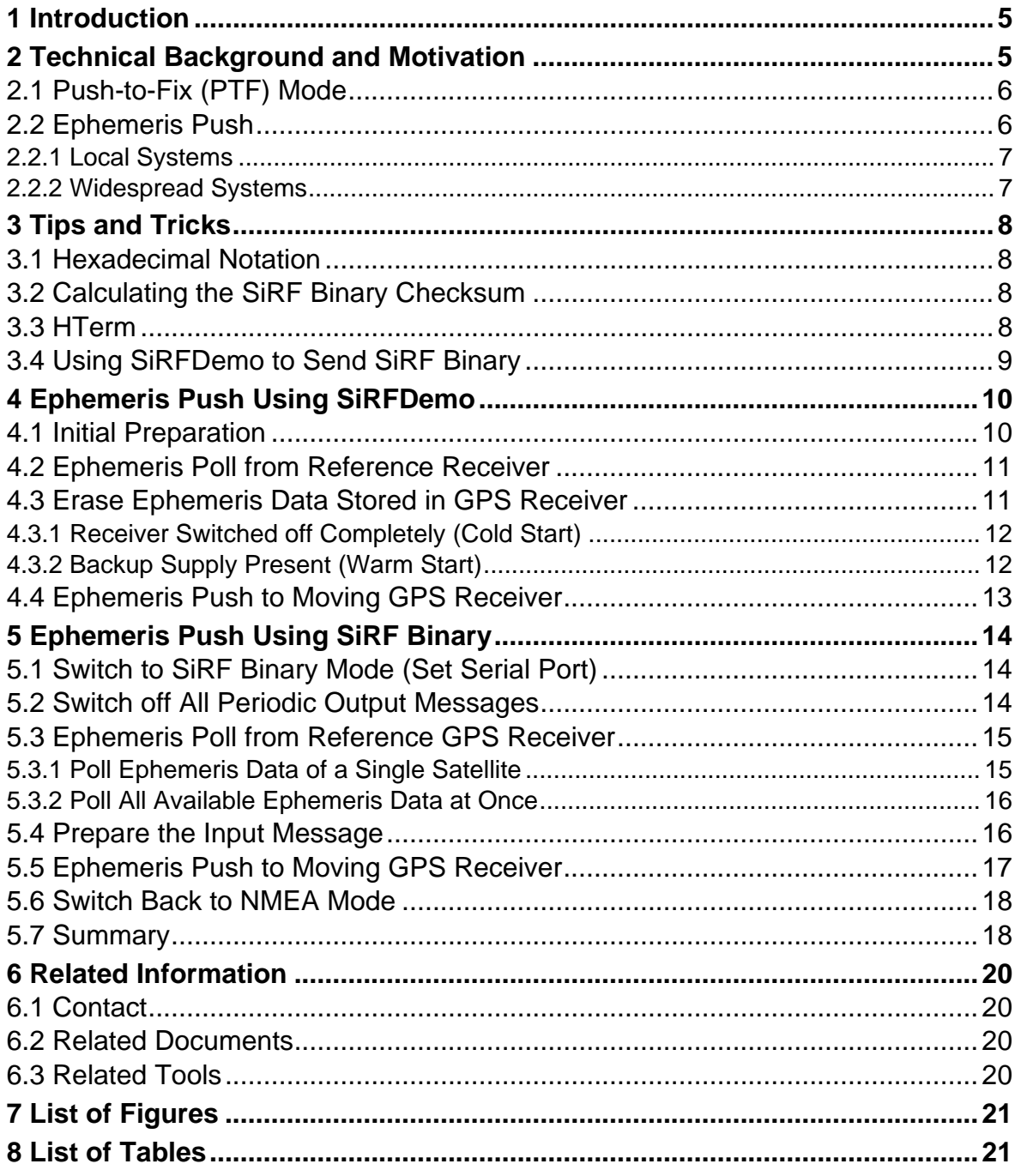

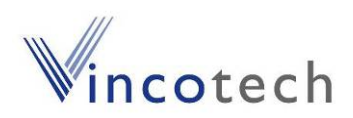

# <span id="page-4-0"></span>**1 Introduction**

The intention of this application note is to give an overview over the new ephemeris push feature implemented in the **firmware revision 3.5.0** that is available on all of Vincotech's SiRFstarIII based GPS receiver and antenna modules (currently A1080, A1084, A1088; A1035-D, A1035-H).

The next paragraph presents a short technical introduction and a comparison to another possible technique of providing valid ephemeris data.

The subsequent paragraphs cover two ways of using the ephemeris push feature. The main focus of the first method is mainly on evaluation and demonstration purpose, the second one covers the implementation in an embedded system.

# **2 Technical Background and Motivation**

One crucial figure – beside the accuracy of the position and the sensitivity – is the time that elapses between the moment the GPS receiver is switched on and the first valid position output, also referred to as *time to first fix* (TTFF).

A short TTFF is not only a question of convenience - like in consumer navigation devices - but also an integral requirement of specific applications:

- For security applications it is very important to know quite immediately where the reported incident is happening.
- Systems designed to work from battery can benefit from a short TTFF, because the GPS section needs less power to deliver a valid fix and therefore extends battery life.

One key point to a short TTFF is the fast presence of valid Ephemeris data in the GPS receiver. If this information is not available the data need to be downloaded from each individual satellite, which takes approximately 30 seconds under good conditions. Fortunately the download is done in parallel for all detected and decoded satellites. Things become worse under bad conditions, as download time is increasing then.

Once the Ephemeris data is known for a specific satellite, this satellite can be used to calculate a position fix, even when its signal strength is too low to download and decode ephemeris data. Or in other words: a receiver with valid Ephemeris information might provide a fix in situations where a receiver that starts from scratch is not able to calculate a fix at all.

Unfortunately the Ephemeris data is valid for a period of a few hours (max. four) only, and updated information is provided approximately every two hours. Thus any

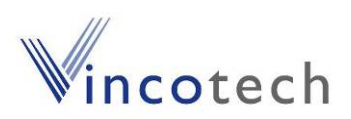

<span id="page-5-0"></span>receiver switched off for a time longer than this period will need to start with a new Ephemeris download.

In order to overcome this handicap, all SiRFstarIII based receivers offer two methods to keep ephemeris data up-to-date without full operation of the receiver throughout the whole time. Both are briefly introduced in the following sections, together with their respective benefits and drawbacks.

### **2.1 Push-to-Fix (PTF) Mode**

The basic idea of PTF is to keep the ephemeris data up-to-date without operating the receiver continuously. Most of the time the receiver is in hibernate mode (current consumption approximately 20 µA) and will wake up from time to time to update ephemeris data and to calibrate the clock. To request a position fix during the sleep period the ON/OFF pin needs to be toggled. This mode is covered more detailed in the *SiRF Binary Reference Manual* and in the Vincotech application note *GPS Firmware GSC3*.

- + Self-contained, no additional infrastructure and/or communication channel is necessary.
- + RTC is running and up-to-date.
- + Last known position present.
- − Permanent current draw of GPS receiver.
- − Receiver is only aware of the currently tracked satellites. This number might be smaller than the number of potentially visible satellite (e.g. covered parking lot or even underground car park).
- − Will not help in bad conditions with very low GPS signals (e.g. personal tracker in the inner pocket of a wet coat).

### **2.2 Ephemeris Push**

The idea of Ephemeris push is to provide up-to-date Ephemeris data to a GPS receiver that has just been switched on without having valid Ephemeris data (e.g. powered off completely or Ephemeris information outdated). This relieves the burden of collecting Ephemeris data from the GPS receiver, by transmitting the information via a high speed channel like GPRS or WLAN and UART.

- + The complete system including GPS receiver can be switched off completely.
- + It is possible to provide Ephemeris data for more satellites than the currently tracked ones (e.g. the whole set of information is available before the car leaves the underground parking lot).
- + Enables position fixes in weak signal situations where a direct download of Ephemeris data from satellites is not possible.

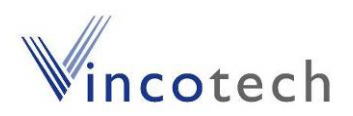

- <span id="page-6-0"></span>− Additional communication channel needed. This will add extra cost and system complexity.
- − Ephemeris data has to be collected externally

As already stated above the Ephemeris data has to be collected externally and converted into the necessary format prior to downloading it to the GPS receiver. The actual source of the data is not relevant, as long as the information is up-to-date.

The firmware release 3.5.0 enables both basic functionalities necessary to implement a working system that makes use of transmitted Ephemeris data. The receiver may be used as the moving system (Ephemeris Push) and as a reference station (Ephemeris poll).

Depending on the application several ways are possible and reasonable.

#### **2.2.1 Local Systems**

With a local system (e.g. logistics on large company premises or local taxi dispatch) usually one reference station collecting Ephemeris data is sufficient. The antenna of this reference station is best placed in an elevated position with good view to the sky, in order to ensure, that all relevant Ephemeris information valid for this area is collected.

#### **2.2.2 Widespread Systems**

With a wider spread of the system (e.g. worldwide truck fleet) one single reference station is not sufficient, as each station can only collect data of satellites that are currently visible at its location.

To overcome this it is necessary to place several reference stations throughout the intended area of the system. Now it is possible to combine the collected data to a complete set of ephemeris data, or  $-$  in case the coarse position of the receiver is known (e.g. WLAN base station, GSM cell, last known position) to transmit the Ephemeris data of the relevant reference station.

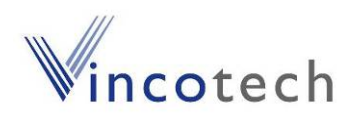

# <span id="page-7-0"></span>**3 Tips and Tricks**

#### **3.1 Hexadecimal Notation**

Throughout this application note the hexadecimal notation is used to describe the SiRF binary commands. Here each byte of data that is sent over the serial port is represented by a pair of ASCII characters.

### **3.2 Calculating the SiRF Binary Checksum**

Vincotech offers a simple command line tool (see ["6.3](#page-19-1) [Related Tools](#page-19-1)") to calculate the checksum of a SiRF binary command. No installation is required. The executable file can be invoked directly from the command line prompt. It takes the payload as input and provides the complete SiRF binary command as output.

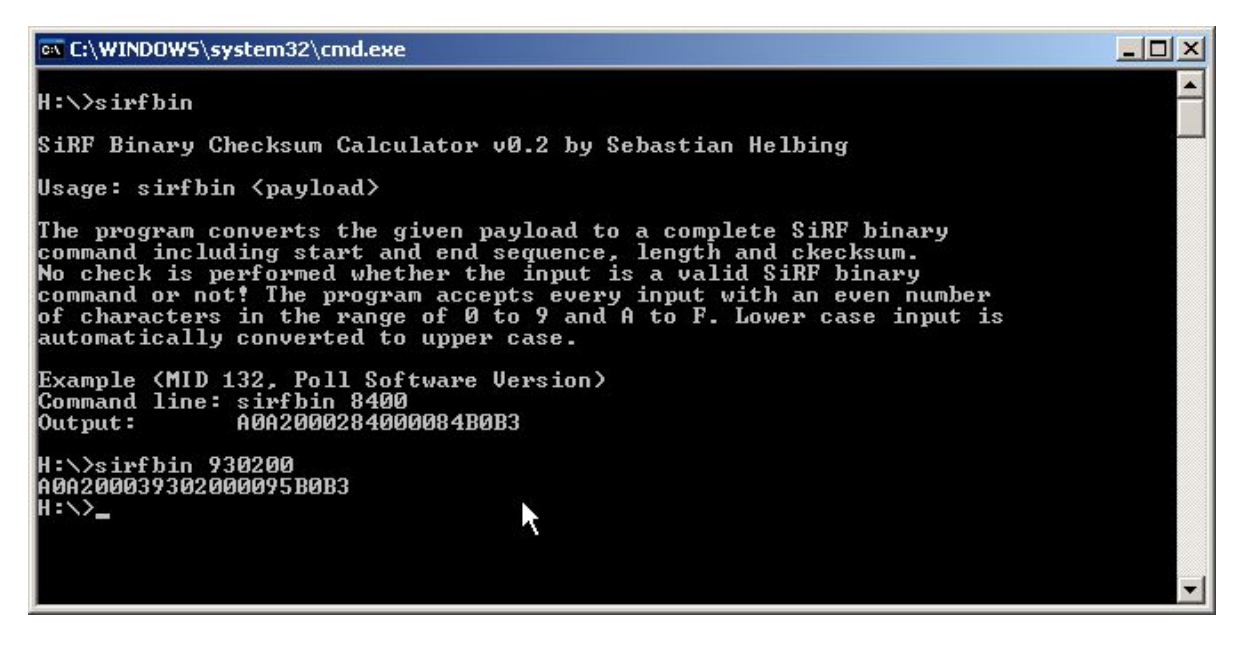

Figure 1: sirfbin command window

#### **3.3 HTerm**

HTerm is a freeware tool. Fortunately its use is not restricted to non-commercial applications. It can be obtained directly from the website of the originator (see ["6.3](#page-19-1) [Related Tools](#page-19-1)"). Unlike a lot of other terminal software programs it offers the following unique features:

- Separate input and output window
- Binary input and output in different notations (decimal, hexadecimal, binary and ASCII)
- Definition of end-of-line delimiters, e.g. <CR><LF> (NMEA) or B0B3 (SiRF binary)

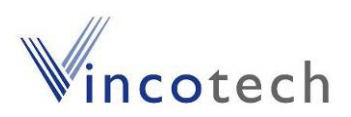

### <span id="page-8-0"></span>**3.4 Using SiRFDemo to Send SiRF Binary**

SiRFDemo can be used to send binary commands to the GPS receiver. It will take the payload to calculate the checksum and embed it between start and end sequence prior to transmitting it.

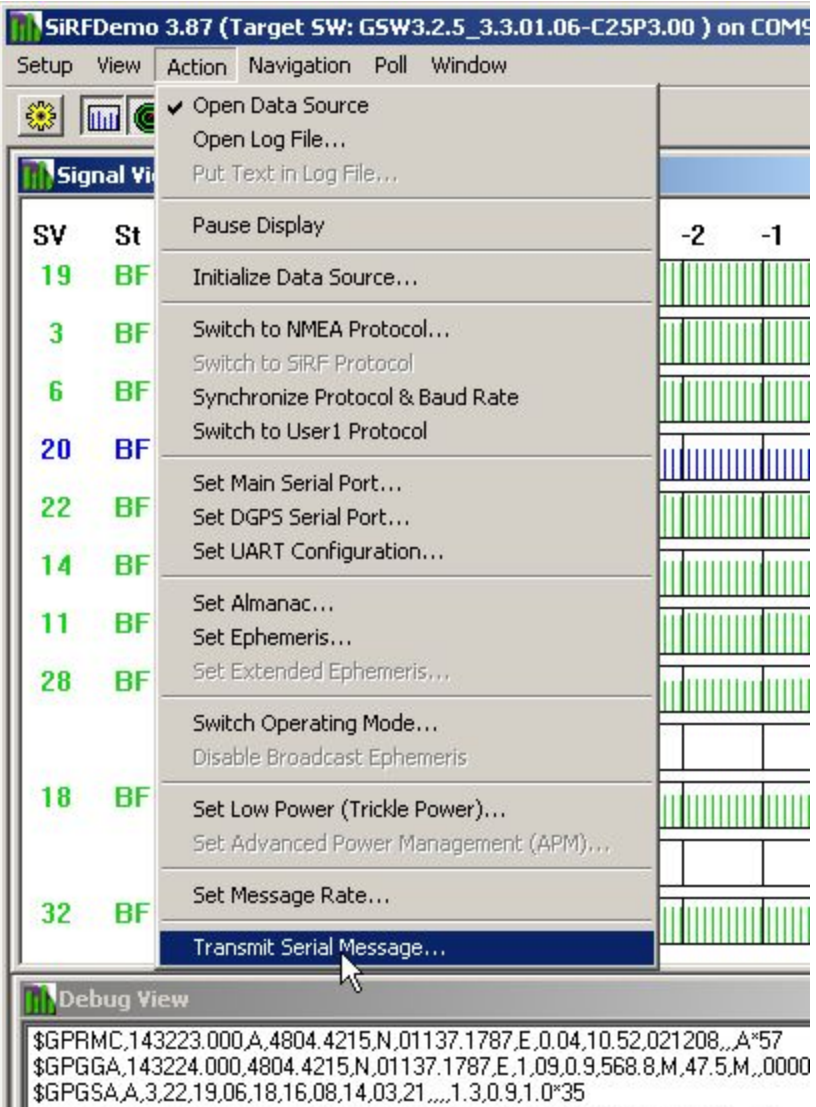

Figure 2: SiRFDemo – Transmit Serial Message

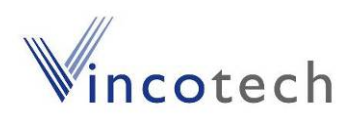

# <span id="page-9-0"></span>**4 Ephemeris Push Using SiRFDemo**

This approach is best used for testing, evaluation and demonstration purpose and not designed for the final application. However, it is an easy way to get into contact with the concept of Ephemeris push and poll.

It is assumed, that the reader of this application note is already familiar with the GPS demonstration kit and that all necessary drivers and the SiRFDemo software are installed. For a more detailed explanation of these steps it is recommended to consult the respective documentation mentioned in chapter ["6.2](#page-19-2) [Related Docu](#page-19-2)[ments](#page-19-2)".

The following paragraphs will explain the demonstration procedure step by step. The actual look of the SiRF Demo window might differ from the presented screenshots, because the user may adapt the appearance of this tool to her/his taste and needs.

#### **4.1 Initial Preparation**

Here it is assumed that the user is working with a Vincotech evaluation kit. But this chapter also applies to a setup where a module on a custom design can be connected to a PC.

Connect the evaluation kit to the PC and start the SiRFDemo software. As soon as the connection to the GPS receiver is established switch the receiver to SiRF binary mode.

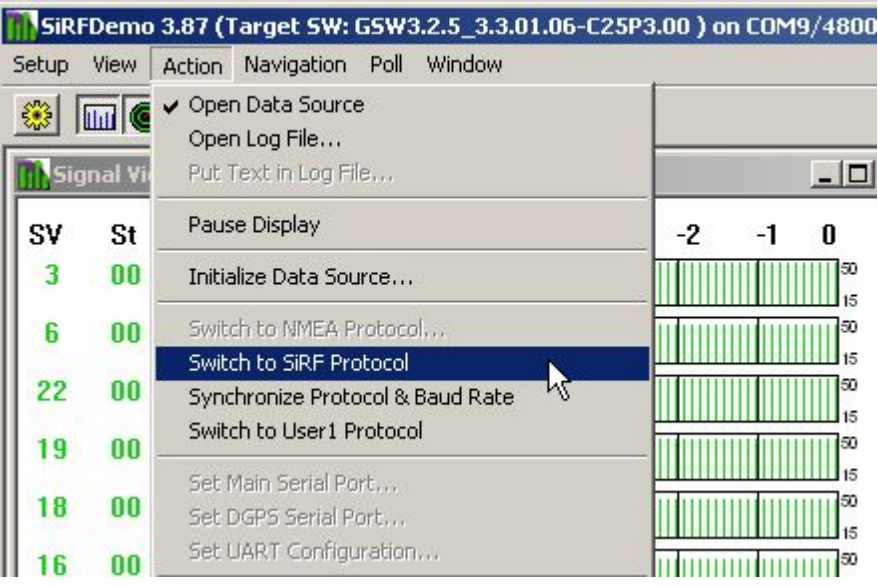

Figure 3: SiRFDemo – Switch to SiRF Protocol

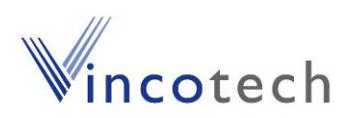

### <span id="page-10-1"></span><span id="page-10-0"></span>**4.2 Ephemeris Poll from Reference Receiver**

Connect the GPS antenna and wait until a valid position fix is calculated. Now the latest Ephemeris data are available and can be downloaded and saved to disk.

| SiRFDemo 3.87 (Target SW: GSW3.2.5_3.3.01.06-C25P3.00) on C |    |     |    |    |                                   |      |
|-------------------------------------------------------------|----|-----|----|----|-----------------------------------|------|
| Navigation<br>Action<br>Setup<br>View                       |    |     |    |    | Window<br>Poll                    |      |
| 鑗                                                           |    |     |    |    | <b>SW Version</b><br>Clock Status |      |
| <b>Signal View - SiRF Binary</b>                            |    |     |    |    | <b>Nav Parameters</b><br>Almanac  |      |
| SV                                                          | St | Az  | ΕI | СД | Ephemeris                         | $-2$ |
| 22                                                          | ВF | 97  | 64 |    | Ephemeris State                   |      |
| 16                                                          | RF | 184 |    |    | <b>Extended Ephemeris</b><br>40   |      |
| 18                                                          | RF | 54  | 37 |    | 47                                |      |
| 19                                                          | RF | 300 | 59 |    | 49                                |      |
|                                                             |    |     |    |    |                                   |      |

Figure 4: SiRFDemo – Poll Ephemeris data

### **4.3 Erase Ephemeris Data Stored in GPS Receiver**

This intermediate step is necessary due the fact that the reference receiver and the moving GPS is the very same device throughout this evaluation procedure.

Disconnect the GPS antenna from the evaluation kit and select the receiver initialization option within SiRFDemo.

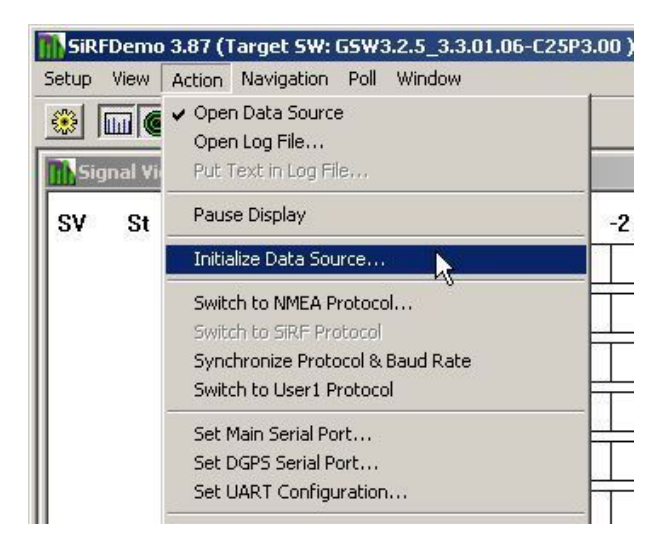

Figure 5: SiRFDemo – Erase data on receiver

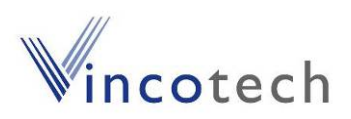

<span id="page-11-0"></span>The window that appears now will offer several ways to initialize the GPS receiver. Two of them are used in this demonstration as they simulate typical scenarios: *Cold Start* and *Warm Start (No init).* Select the desired option and press SEND.

#### **4.3.1 Receiver Switched off Completely (Cold Start)**

The *Cold Start* option simulates a GPS receiver that has been switched off completely with no backup supply provided. Absolutely no information gathered during previous position fixes is available now. This is the worst case scenario a GPS receiver has to cope with.

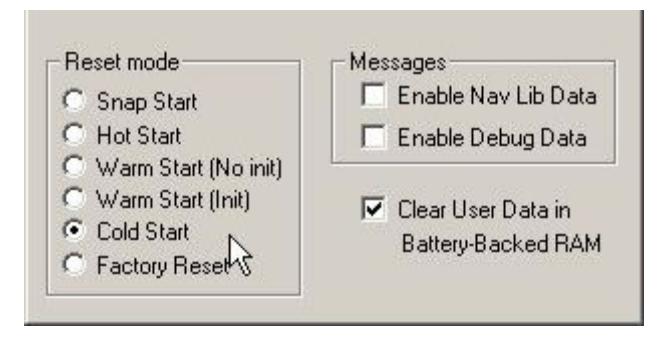

Figure 6: SiRFDemo – Cold Start Scenario

#### **4.3.2 Backup Supply Present (Warm Start)**

The *Warm Start (No Init)* option simulates a GPS receiver that awakes out of the hibernate state. Either the main power supply was disconnected, but battery backup supply attached, or the receiver was set into hibernate mode by toggling the ON/OFF pin. Only the Ephemeris information is erased, but last known position, date and time is still present. This is the typical situation seen with outdated Ephemeris data.

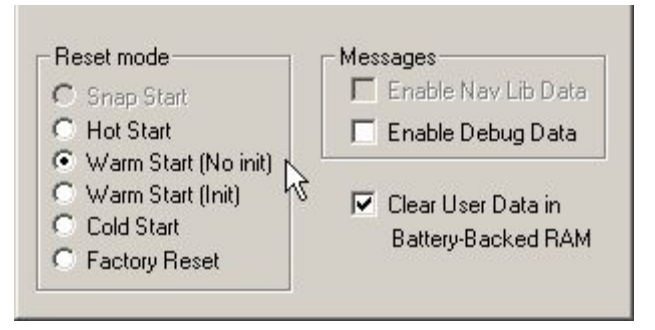

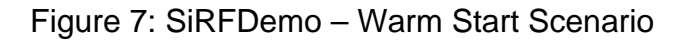

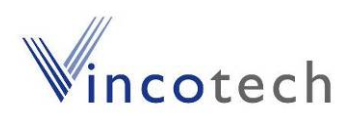

### <span id="page-12-0"></span>**4.4 Ephemeris Push to Moving GPS Receiver**

Now it is time to push the Ephemeris back to the receiver. Select the file that was obtained previously in chapter [4.2.](#page-10-1)

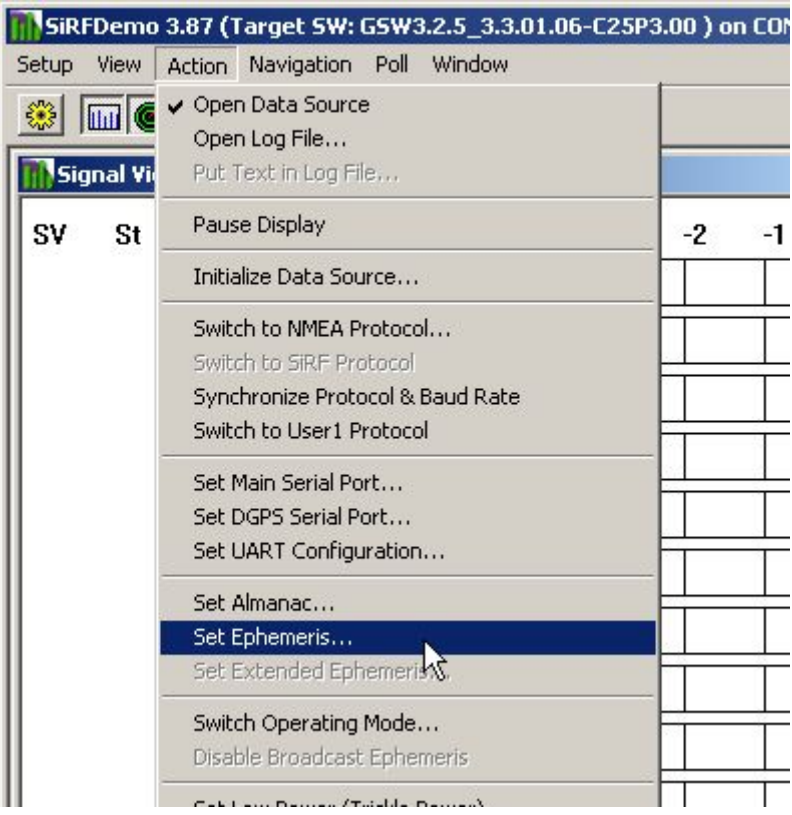

Figure 8: SiRFDemo – Push Ephemeris data

After this procedure the receiver is aware of the latest ephemeris data. Once the GPS antenna is reconnected the position can be calculated quickly because there is no need to wait for the download of the Ephemeris data from each satellite.

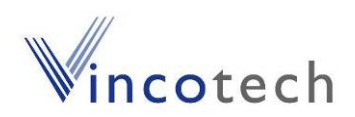

# <span id="page-13-0"></span>**5 Ephemeris Push Using SiRF Binary**

This approach is the preferred one to be used in the final application. The SiRF binary protocol was specifically designed to allow for a quick and efficient communication between the GPS receiver and the host processor. Unlike NMEA it is not plain ASCII text and therefore difficult to read by human beings.

It is assumed, that the reader of this application note is already familiar with the basic principle of the SiRF binary protocol, its notation and how to send/receive messages to/from the receiver. For a more detailed description it is recommended to consult the respective documentation mentioned in chapter ["6.2Related Docu](#page-19-2)[ments](#page-19-2)".

### **5.1 Switch to SiRF Binary Mode (Set Serial Port)**

*Commands involved: Set Serial Port, \$PSRF100 (NMEA input message)* 

Ephemeris push is only supported in the SiRF binary protocol. Thus it is necessary to switch the receiver from NMEA to binary protocol prior to pushing or polling Ephemeris data. This is obtained with the NMEA command:

\$PSRF100,0,57600,8,1,0\*37

This is the default SiRF binary message configuration, however it is possible to select different baud rates up to 115200 baud. In case the baud rate has changed, make sure to set the same baud rate in the host processor.

Wait until the receiver sends data in SiRF binary mode before proceeding to the next step. This ensures that the receiver is ready to accept binary commands.

#### **5.2 Switch off All Periodic Output Messages**

*Commands involved: Set Message Rate, Message ID 166 (binary input message) Command Acknowledgement, Message ID 11 (binary output message)* 

This step is not mandatory. However, it ensures that the host processor has to cope only with the relevant data throughout the next steps.

The following example shows how to disable the *Visible List* (MID 13):

A0A20003 – Start sequence and payload length A6000D0000000000 – Payload, MID 13 (decimal) = 0x0D (hex) 00B3B0B3 – Message checksum and end sequence

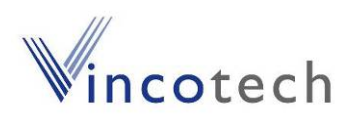

<span id="page-14-0"></span>Upon completion of the command the receiver will send a *Command Acknowledge* (MID 11).

The following table shows the default binary output messages and the command to switch them off.

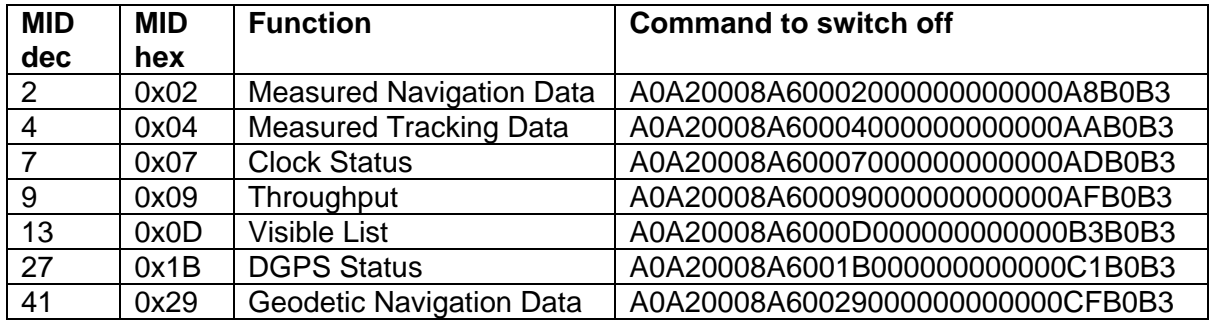

Table 1: Switching off periodic output message

#### **5.3 Ephemeris Poll from Reference GPS Receiver**

*Commands involved: Poll Ephemeris, Message ID 147 (binary input message)* 

*Ephemeris Data (response to Poll), Message ID 15 (binary output message) Command Acknowledgement, Message ID 11 (binary output message)* 

The output of the Ephemeris data is requested with the Poll Ephemeris (MID 147) command. This command allows the request of all known ephemeris data at once or per each satellite individually. After the transmission of all requested data via the Ephemeris Data (MID 15) the Command Acknowledgement (MID 11) is sent.

#### <span id="page-14-1"></span>**5.3.1 Poll Ephemeris Data of a Single Satellite**

The Ephemeris data of the satellite with PRN02 is requested with the command:

A0A20003 – Start sequence and payload length 930200 – Payload 0095B0B3 – Message checksum and end sequence

The answer (MID 15) to this request will look like:

A0A2005C – Start sequence and payload length 0F020002003700047900000000000000000000000000DB05313700FFEB 1638A80002003700080500303735B67A49D1004204854E5E0F03A10CA1 4131370000020037000CFFCE6F14E0D2FFCE2665BFCF1D186D299D00FF A65A05F68C – Payload 18B6B0B3 – Message checksum and end sequence

The output is terminated with the acknowledgement (MID 11):

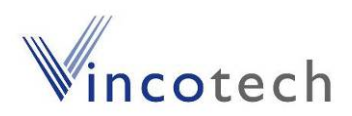

<span id="page-15-0"></span>A0A20002 – Start sequence and payload length 0B93 – Payload 009EB0B3 – Message checksum and end sequence

#### **5.3.2 Poll All Available Ephemeris Data at Once**

The following command (MID 147) is used to request all available ephemeris information at once. Here the specific satellite PRN is substituted with the value "00":

A0A20003 – Start sequence and payload length 930000 – Payload 0093B0B3 – Message checksum and end sequence

The answer to this request is similar to the first example in [5.3.1](#page-14-1). For each available satellite a MID 15 is transmitted. The whole set of data is terminated with a command acknowledgement (MID 11).

### <span id="page-15-1"></span>**5.4 Prepare the Input Message**

*Commands involved: Ephemeris Data (response to Poll), Message ID 15 (binary output message) Set Ephemeris, Message ID 149 (binary input message)* 

The ephemeris data output message MID 15 holds all information to build the ephemeris input message (MID 149). The following example for PRN02 will illustrate this conversion of the payload.

MID 15 payload output for satellite PRN02:  $0F$  – Message ID 0x0F(hex) = 15(decimal) 02 – Satellite PRN 0002003700047900000000000000000000000000DB05313700FFEB1638 A80002003700080500303735B67A49D1004204854E5E0F03A10CA14131 370000020037000CFFCE6F14E0D2FFCE2665BFCF1D186D299D00FFA65A 05F68C – Ephemeris data (45 bytes)

The payload of the set ephemeris message (MID 149) consists of the hexadecimal message ID 95 and exactly the same 45 bytes data block obtained from the ephemeris output message (MID 15). The satellite PRN is also part of the data block, thus it is not specified explicitly.

```
MID 149 payload input for satellite PRN02: 
95 – Message ID 0x95(hex) = 149(decimal) 
0002003700047900000000000000000000000000DB05313700FFEB1638 
A80002003700080500303735B67A49D1004204854E5E0F03A10CA14131 
370000020037000CFFCE6F14E0D2FFCE2665BFCF1D186D299D00FFA65A 
05F68C – Ephemeris data (45 bytes)
```
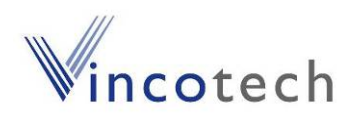

### <span id="page-16-0"></span>**5.5 Ephemeris Push to Moving GPS Receiver**

*Commands involved:* 

*Set Ephemeris, Message ID 149 (binary input message) Command Acknowledgement, Message ID 11 (binary output message) Error ID Data, Message ID 10 (binary output message)* 

This set Ephemeris message (MID 149) payload compiled in [5.4](#page-15-1) is completed with the start and end sequences, the payload length and the checksum in order to form a valid SiRF binary input message. The checksum depends on the actual content of the message, thus it has to be calculated for each message individually:

A0A2005B – Start sequence and payload length 95 0002003700047900000000000000000000000000DB05313700FFEB1638 A80002003700080500303735B67A49D1004204854E5E0F03A10CA14131 370000020037000CFFCE6F14E0D2FFCE2665BFCF1D186D299D00FFA65A 05F68C – Payload 193AB0B3 – Checksum and end sequence

The Ephemeris data of each satellite has to be sent individually. A successful transmission is confirmed with the command acknowledge message MID 11. In case this message fails to appear, the input is not accepted, possibly due a miscalculated checksum:

A0A20002 – Start sequence and payload length 0B95 – Payload 009A00B3 – Message checksum and end sequence

In case the additional message error ID data (MID 10) appears before the command acknowledge, the ephemeris data is very likely outdated. The example MID 10 below indicates this for the ephemeris data of satellite PRN02:

A0A2000D – Start sequence and payload length 0A000C00020000000200002B49 – Payload 008EB0B3 – Checksum and end sequence

The payload of this message can be fractioned into the following pieces of information (see also SiRF binary reference manual):

0A – Message ID 0x0A(hex) = 10(binary) 000C – Error ID, sub message type: Satellite ephemeris age has exceeded 2 hours 0002 – Count, 2x4 bytes 00000002 – Satellite PRN02  $00002B49 - Age$  of Ephemeris 11081sec = 3h 4min 41sec

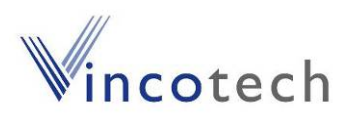

<span id="page-17-0"></span>In this case it is recommended to use the latest available Ephemeris data from the reference receivers.

### **5.6 Switch Back to NMEA Mode**

*Commands involved: Switch to NMEA Protocol, Message ID 129 (binary input command)* 

In case NMEA output is required again, the following command will restore the default settings of baud rate and message set:

```
A0A20018 – Start sequence and payload length 
8102010100010101050101010001000100000001000012C0 – Payload 
0165B0B3 – Message checksum and end sequence
```
#### **5.7 Summary**

The complete procedure can be summarized to the following flow:

- 1. Switch the reference receiver to SiRF binary mode (\$PSRF100)
- 2. Poll ephemeris data (MID 147, MID 15)
- 3. Prepare input message (MID 15, MID 149) MID 15: A0A2005C0F [PRN] **[45 byte of data]** [checksum\_1] B0B3 MID 149: A0A2005B95 **[45 byte of data]** [checksum\_2] B0B3 The [45 byte of data] block is the same for MID 15 and MID 149, the check-
- sum cannot be copied and has to be recalculated for MID 149!
- 4. Switch moving GPS receiver to SiRF Binary mode (\$PSRF100)
- 5. Disable all periodic output messages (MID 166)
- 6. Push ephemeris data to moving GPS receiver (MID149)
- 7. Switch moving GPS receiver back to NMEA (MID129)

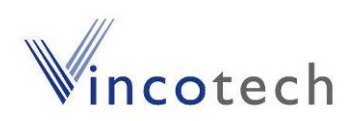

<span id="page-18-0"></span>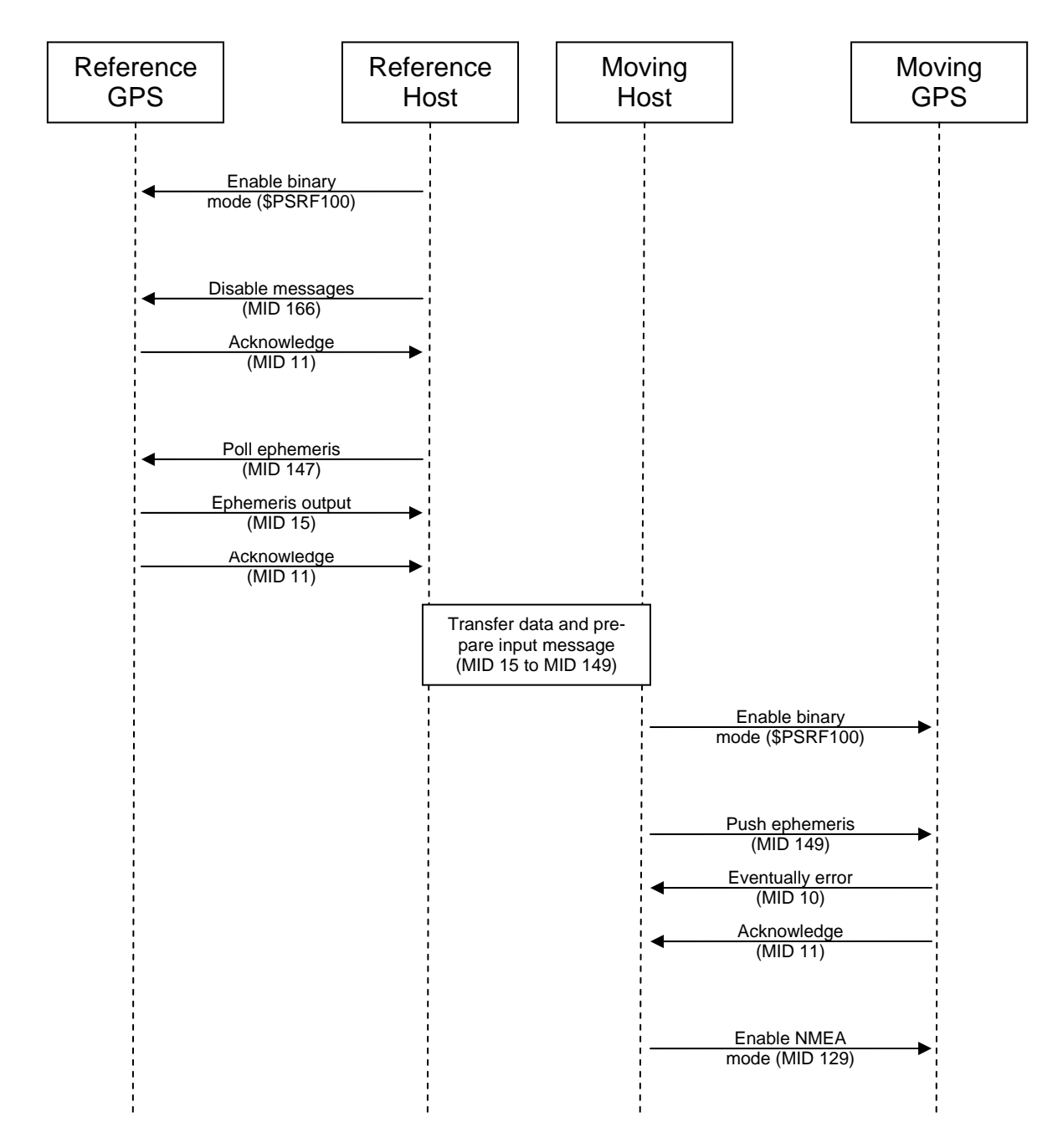

Figure 9: Ephemeris Poll and Push – typical flow

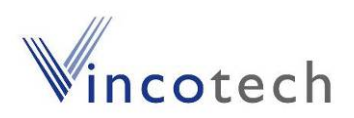

# <span id="page-19-0"></span>**6 Related Information**

#### **6.1 Contact**

This manual was created with due diligence. We hope that it will be helpful to the user to get the most out of the GPS modules.

Inputs regarding errors or mistaken verbalizations and comments or proposals to Vincotech, Germany, for further improvements are highly appreciated.

#### **Vincotech GmbH**

Bibergerstr. 93 82008 Unterhaching (Munich) **Germany** 

Tel.: +49 89 8780 67 0 Fax: +49 89 8780 67 351 [gps@vincotech.com](mailto:gps@vincotech.com?subject=General%20request) [www.vincotech.com/gps](http://www.vincotech.com/gps)

#### <span id="page-19-2"></span>**6.2 Related Documents**

- SiRF\_NMEA\_Reference\_Manual\_2.2 (SiRF)
- SiRF Binary Reference Manual 2.4 (SiRF)
- GPS Receiver A1080 (Vincotech)
- GPS Evaluation Kit EVA1080 (Vincotech)
- GPS Receiver A1084 (Vincotech)
- GPS Evaluation Kit EVA1084 (Vincotech)
- GPS Receiver A1088 (Vincotech)
- GPS Evaluation Kit EVA1088 (Vincotech)
- GPS Receiver A1035-D (Vincotech)
- GPS Evaluation Kit EVA1035-D (Vincotech)
- GPS Receiver A1035-H (Vincotech)
- GPS Evaluation Kit EVA1035-H (Vincotech)

#### <span id="page-19-1"></span>**6.3 Related Tools**

- GPS Cockpit (Vincotech)
- SiRF Demo (SiRF)
- SiRF Flash (SiRF)
- sirfbin.exe (Vincotech)
- HTerm: freeware tool, available through<http://www.der-hammer.info/terminal/> (homepage in German only, SW in English)

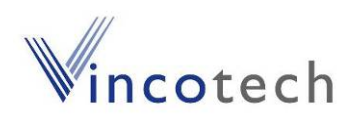

# <span id="page-20-0"></span>**7 List of Figures**

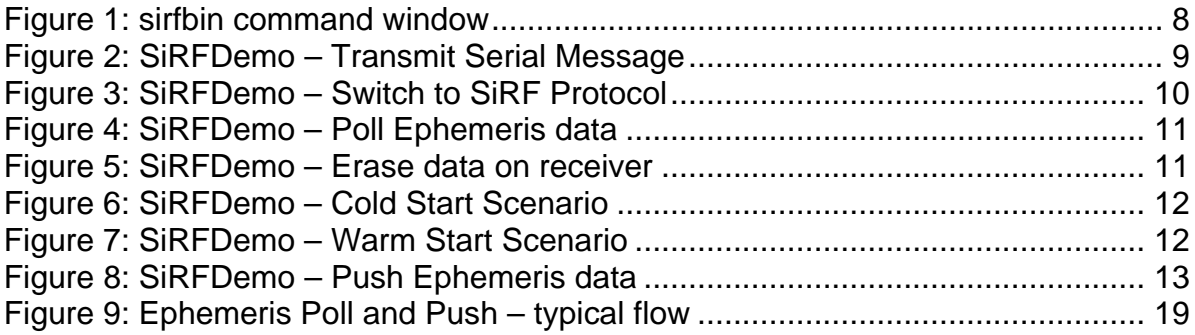

# **8 List of Tables**

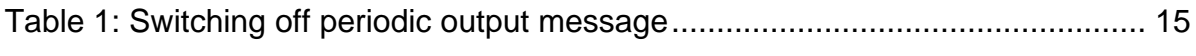